Автор: Administrator 10.03.2014 15:33

Есть несколько компьютеров с Windows XP и Windows 7, соединенных сетевым кабелем. Задача настроить локальную сеть.

1. Объединяем все компьютеры в одну рабочую группу, для этого:

В Windows ХР необходимо кликнуть правой кнопкой мыши по значку "**Мой компьютер**" и выбрать пункт "

## **Имя компьютера** ".

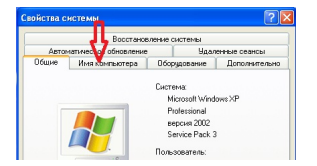

В Windows 7 необходимо кликнуть правой кнопкой мыши по значку "**Компьютер**" и выбрать пункт "

## **Изменить параметры** ".

## **Настройка локальной сети**

Автор: Administrator 10.03.2014 15:33

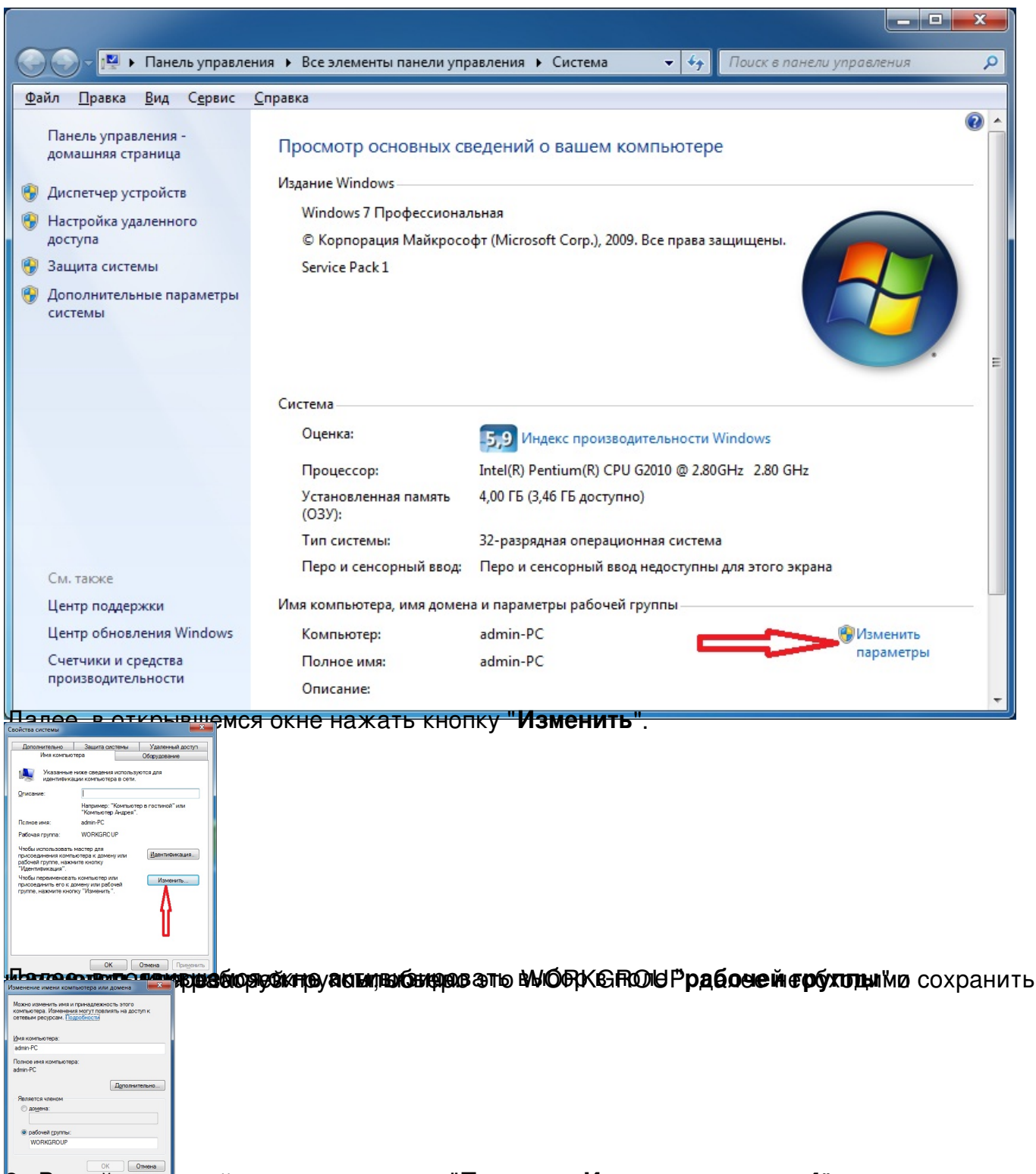

**Еледующие вах сеойво**го подключения "Протокол Интернета версии 4" прописать

## **Настройка локальной сети**

Автор: Administrator 10.03.2014 15:33

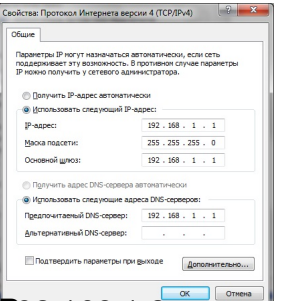

**BagetAccadu@weig.angk 50Millisyxweigdchikk@dupeccan(fraacteanmidte20195841)paate: "aelusteure@63974",**